## **กำรแก้ไขปัญหำเบื้องต้น (FAQ)**

## **กล้องไม่มีภำพ**

• เป็นไปได้ว่าในคอมพิวเตอร์ 1 เครื่อง เปิด Webex มากกว่า 1 Session ท าให้ระบบแย่งภาพและเสียง กัน ให้ปิดให้เหลือ 1 Session หรือ ออกแล้วเข้าใหม่

## **เสียงเบา**

• ไปที่เมนู Unmute เครื่องหมายหัวลูกศรชี้ขึ้น เลือก Audio Setting ของ Webex ดูที่ Microphone ว่าท่านเรื่อง Source Micจากอุปกรณ์ ใด เช่น ไมค์จากคอมพิวเตอร์ หรือไมค์จากหูฟังทำการเลือกให้ ถูกต้องและปรับจาก Webex

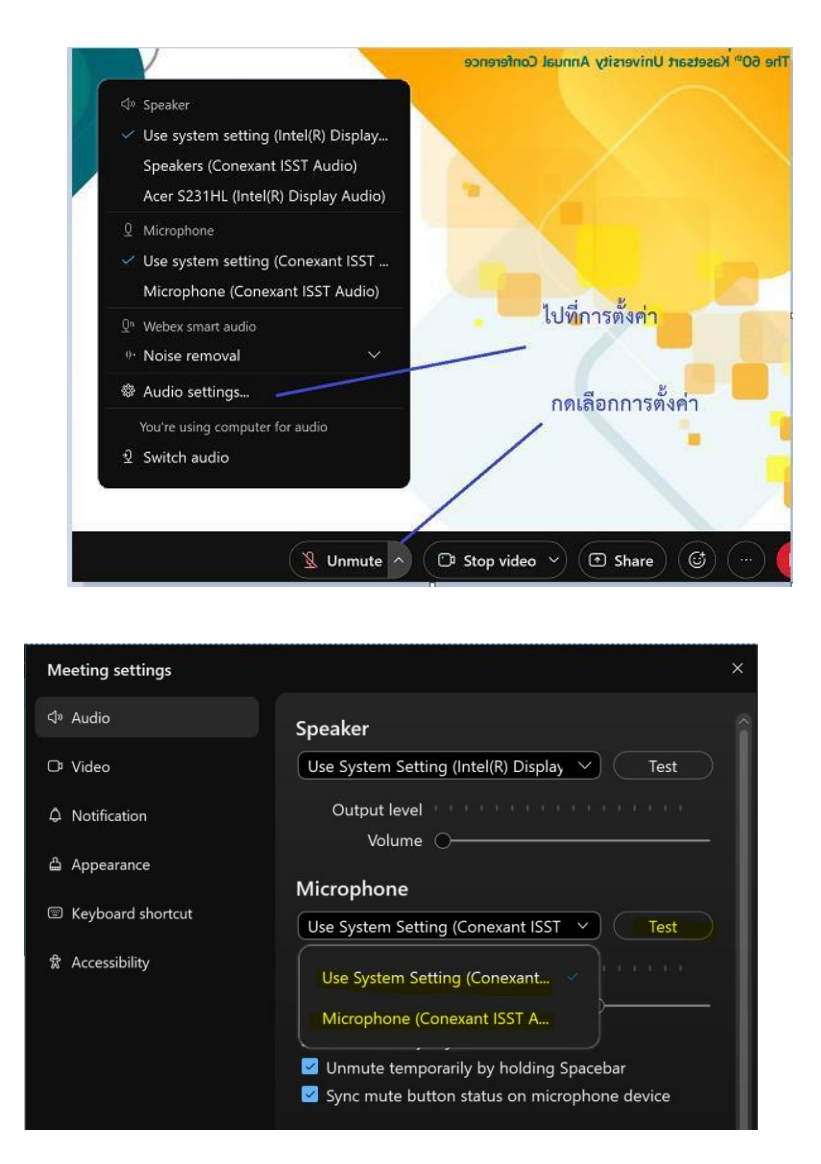

• หากยังเบาอยู่ ให้ไปที่เมนู Sound ของ Windows เลือกเมนู Recording เลือก Microphone เลือก Properties และปรับ Microphone Boost เพิ่มขึ้น

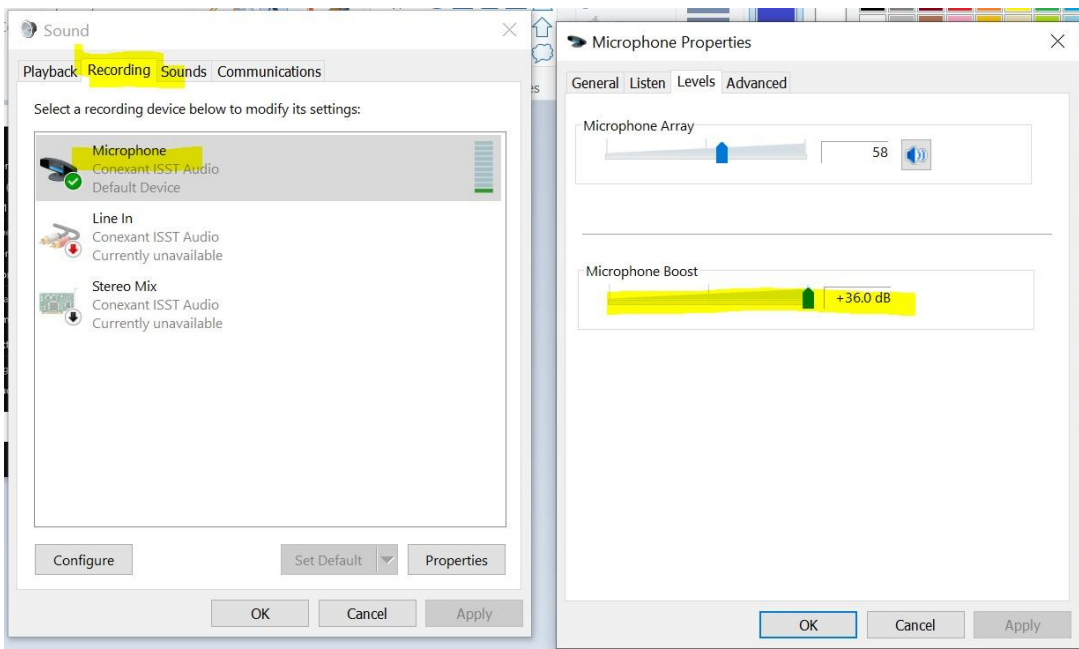

## **ภาพกระตุก**

- อาจเกิดจาก Internet ของท่านช้า ควรใช้อินเทอร์เน็ตแบบที่ไม่ลดความเร็วหรือปิดวิดีโอหากเกิด ปัญหา
- สามารถตรวจสอบทรัพยาการเครื่องของท่านได้ที่เมนู Help -> Help Checker -> Summary หาก เป็นสีเขียว แปลว่าสัญญาณไม่มีปัญหา หากมีการใช้CPU จ านวนมากต้องเลือกปิดโปรแกรมที่ไม่ จ าเป็น

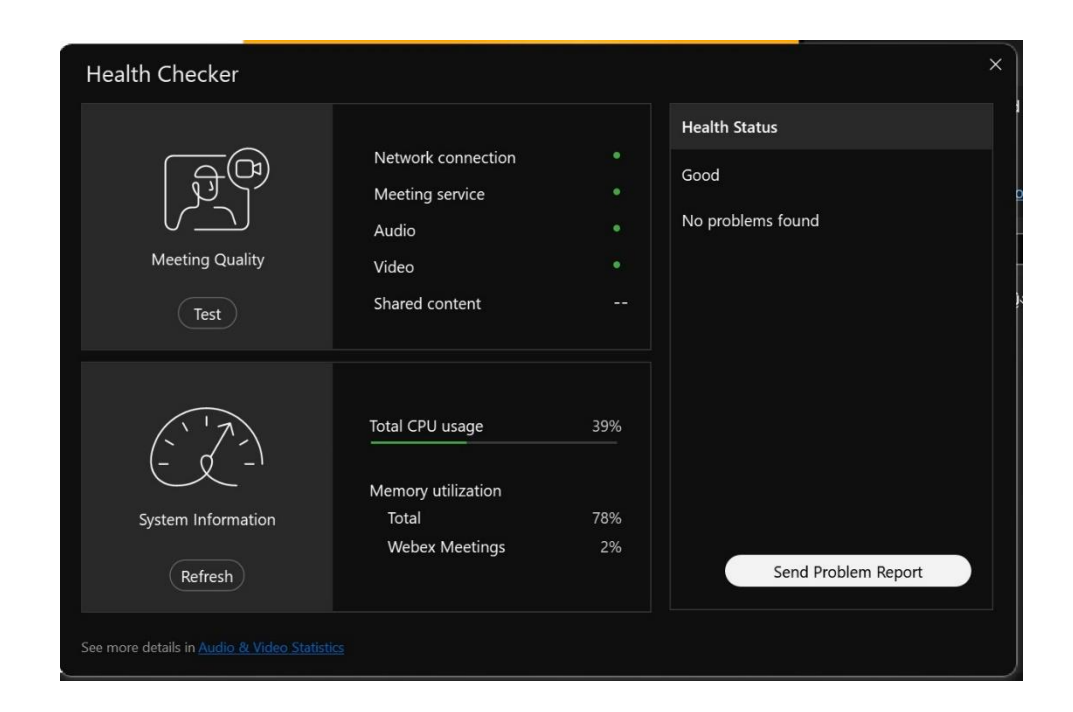